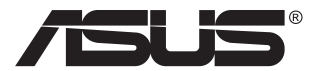

# **MB169C+ Monitor USB typu C**

# **Podręcznik użytkownika**

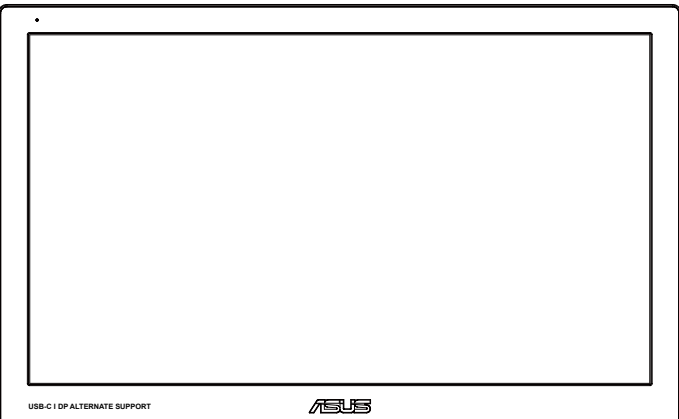

# **Spis treści**

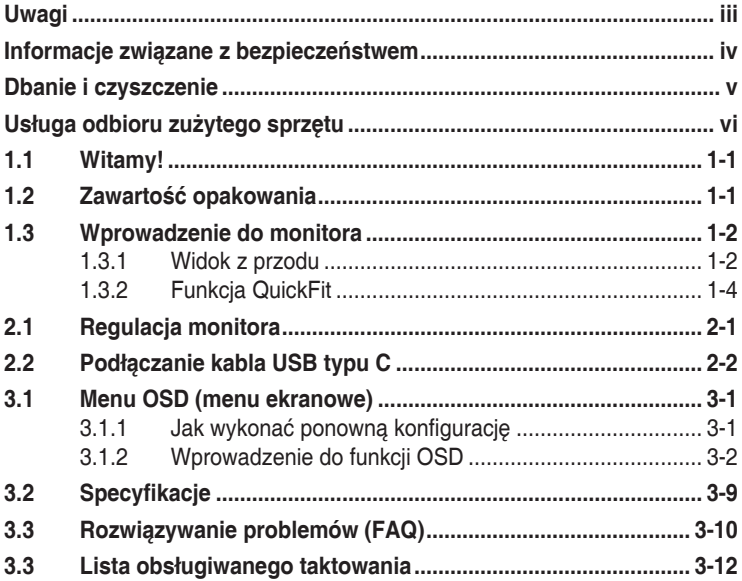

Copyright © 2016 ASUSTeK COMPUTER INC. Wszelkie prawa zastrzeżone.

Żadnej z części tego podręcznika, włącznie z opisem produktów i oprogramowania, nie można powielać,<br>przenosić, przetwarzać, przechowywać w systemie odzyskiwania danych ani tłumaczyć na inne języki, w<br>jakiejkolwiek formie l

Gwarancja na produkt lub usługa gwarancyjna nie zostanie wydłużona, jeśli: (1) produkt był naprawiany,<br>modyfikowany lub zmieniany, jeśli wykonane naprawy, modyfikacje lub zmiany zostały wykonane bez pisemnej autoryzacji ASUS; lub, gdy (2) została uszkodzona lub usunięta etykieta z numerem seryjnym.

ASUS UDOSTĘPNIA TEN PODRĘCZNIK W STANIE "JAKI JEST", BEZ UDZIELANIA JAKICHKOLWIEK<br>GWARANCJI, ŻARÓWNO WYRAZNYCH JAK I DOMNIEMANYCH, WŁACZNIE, ALE NIE TYLKO Z<br>DOMNIEMANYMI GWARANCJAMI LUB WARUNKAMI PRZYDATNOŚCI HANDLOWEJ LUB DO OKREŚLONEGO CELU. W ŻADNYM PRZYPADKU FIRMA ASUS, JEJ DYREKTORZY, KIEROWNICY, PRACOWNICY LUB AGENCI NIE BĘDĄ ODPOWIADAĆ ZA JAKIEKOLWIEK NIEBEZPOŚREDNIE, SPECJALNE, PRZYPADKOWE LUB KONSEKWENTNE SZKODY (WŁĄCZNIE Z UTRATĄ ZYSKÓW, TRANSAKCJI BIZNESOWYCH, UTRATA MOZLIWOSCI KORZYSTANIA LUB UTRATA DANYCH, PRZERWAMI<br>W PROWADZENIU DZIAŁALNOŚCI ITP.) NAWET, JEŚLI FIRMA ASUS UPRZEDZAŁA O MOŻLIWOŚCI<br>ZAISTNIENIA TAKICH SZKÓD, W WYNIKU JAKICHKOLWIEK DEFEKTÓW PODRĘCZNIKU LUB PRODUKCIE.

SPECYFIKACJE I INFORMACJE ZNAJDUJĄCE SIĘ W TYM PODRĘCZNIKU, SŁUŻĄ WYŁĄCZNIE CELOM INFORMACYJNYM I MOGĄ ZOSTAĆ ZMIENIONE W DOWOLNYM CZASIE, BEZ POWIADOMIENIA, DLATEGO TEZ, NIE MOGĄ BYC INTERPRETOWANE JAKO WIĄZĄCE FIRMĘ ASUS DO ODPOWIEDZIALNOSCI. ASUS<br>NIE ODPOWIADA ZA JAKIEKOLWIEK BŁĘDY I NIEDOKŁADNOŚCI, KTÓRE MOGĄ WYSTĄPIĆ W TYM<br>PODRĘCZNIKU, WŁĄCZNIE Z OPISANYMI W NIM PRODUKTAMI I OPROG

Nazwy produktów i firm pojawiające się w tym podręczniku mogą, ale nie muszą, być zastrzeżonymi znakami<br>towarowymi lub prawami autorskimi ich odpowiednich właścicieli i używane są wyłącznie w celu identyfikacji lub<br>wyjaśni

# <span id="page-2-0"></span>**Uwagi**

## **Oświadczenie Federalnej Komisji Łączności**

Urządzenie to jest zgodne z Częścią 15 przepisów FCC. Jego działanie wymaga spełnienia następujących dwóch warunków:

- Urządzenie to nie może powodować żadnych szkodliwych zakłóceń i
- Urządzenie to musi akceptować wszelkie odbierane zakłócenia, włącznie z zakłóceniami nieprzewidywalnymi.

Urządzenie to zostało poddane testom, które określiły, że spełnia ograniczenia dla urządzeń cyfrowych klasy B, określone przez część 15 przepisów FCC. Wymagania te zostały ustanowione w celu zapewnienia właściwego zabezpieczenia przed szkodliwymi zakłóceniami urządzeń w instalacji domowej. Urządzenie to generuje, wykorzystuje, może emitować energię częstotliwości radiowej, zakłócające komunikację radiową, jeśli nie zostanie zainstalowane i nie będzie używane zgodnie z instrukcjami producenta. Jednakże, nie można zagwarantować, że zakłócenia nie wystąpią w określonej instalacji. Jeśli urządzenie wpływa na jakość odbioru radia lub telewizji, co można sprawdzić poprzez wyłączenie i włączenie urządzeń, użytkownik powinien spróbować samodzielnie usunąć zakłócenia poprzez zastosowanie jednej lub więcej następujących czynności:

- Zmiana pozycji lub ukierunkowania anteny odbiorczej.
- Zwiększenie odstępu między urządzeniem a odbiornikiem.
- Podłączenie urządzenia i odbiornika do gniazd zasilanych z różnych obwodów.
- Skonsultowanie się z dostawcą i doświadczonym technikiem radiowo-telewizyjnym w celu uzyskania pomocy.

## **Oświadczenie Kanadyjski Departament Komunikacji**

To urządzenie cyfrowe nie przekracza ograniczeń klasy B dla emisji zakłóceń radiowych, ustalonych przez Przepisy dotyczące zakłóceń radiowych Kanadyjskiego Departamentu Komunikacji.

To urządzenie cyfrowe klasy B jest zgodne z kanadyjską normą ICES-003.

# <span id="page-3-0"></span>**Informacje związane z bezpieczeństwem**

- Przed wykonaniem ustawień monitora USB typu C należy uważnie przeczytać całą, dostarczoną w opakowaniu dokumentację.
- Aby zapobiec pożarowi lub porażeniu prądem elektrycznym, nigdy nie należy narażać monitora USB typu C na działanie deszczu lub wilgoci.
- Nigdy nie należy otwierać obudowy monitora USB typu C.
- Przed rozpoczęciem używania monitora USB typu C należy sprawdzić, czy wszystkie kable są prawidłowo podłączone oraz czy kable zasilania nie są uszkodzone. Po wykryciu jakiegokolwiek uszkodzenia należy jak najszybciej skontaktować się z dostawcą.
- Należy unikać kurzu, wilgoci i ekstremalnych temperatur. Nie należy umieszczać monitora USB typu C w miejscu, gdzie może on się zamoczyć. Monitor USB typu C należy ustawić na stabilnej powierzchni.
- Nigdy nie należy wpychać do szczelin obudowy monitora USB typu C żadnych obiektów lub wlewać płynów.
- W przypadku wystąpienia problemów technicznych z monitorem USB typu C należy skontaktować się z wykwalifikowanym technikiem serwisu lub ze sprzedawcą.
- Niniejszy monitor USB typu C zasilany jest z gniazda USB spełniającego wymagania dla obwodu LPS i SELV według IEC60950-1:2005.

# <span id="page-4-0"></span>**Dbanie i czyszczenie**

- Czyszczenie. Wyłącz monitor i odłącz przewód zasilający. Oczyść powierzchnię monitora pozbawioną luźnych włókien, nie szorstką szmatką. Trudniejsze do usunięcia plamy, można usunąć szmatką zwilżoną w łagodnym środku do czyszczenia.
- Należy unikać środków czyszczących zawierających alkohol lub aceton. Należy używać środek czyszczący przeznaczony do czyszczenia ekranów LCD. Nigdy nie należy spryskiwać środkiem czyszczącym bezpośrednio ekranu, ponieważ może on dostać się do wnętrza monitora i spowodować porażenie prądem elektrycznym.

## **Następujące objawy są normalne podczas działania monitora:**

- W zależności od wykorzystywanego wzoru pulpitu, na ekranie może wystąpić lekkie zróżnicowanie jasności.
- Kilkugodzinne wyświetlanie tego samego obrazu, może spowodować utrzymywanie się poobrazu, po przełączeniu obrazu. Właściwy ekran zostanie powoli przywrócony, po wyłączeniu zasilania na kilka godzin.
- Gdy ekran stanie się czarny lub zacznie migać albo gdy nie można dłużej pracować należy skontaktować się z dostawcą lub punktem serwisowym. Nie należy naprawiać wyświetlacza samodzielnie!

## **Konwencje stosowane w tym podręczniku**

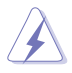

OSTRZEŻENIE: Informacja zapobiegająca odniesieniu obrażeń podczas wykonywania zadania.

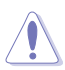

PRZESTROGA: Informacja zapobiegająca uszkodzeniu komponentów podczas wykonywania zadania.

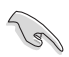

WAŻNE: Informacja, którą NALEŻY wziąć pod rozwagę w celu dokończenia zadania.

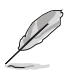

UWAGA: Wskazówki i dodatkowe informacje pomocne w dokończeniu zadania.

### <span id="page-5-0"></span>**Gdzie można znaleźć więcej informacji**

W celu uzyskania dodatkowych informacji i aktualizacji produktu i oprogramowania, sprawdź następujące źródła.

#### **1. Strony sieci web ASUS**

Ogólnoświatowe strony sieci web ASUS zapewniają zaktualizowane informacje o urządzeniach i oprogramowaniu firmy ASUS. Sprawdź **<http://www.asus.com>**

#### **2. Opcjonalna dokumentacja**

Opakowanie z produktem może zawierać opcjonalną dokumentację, która mogła zostać dodana przez dostawcę. Te dokumenty nie są części standardowego opakowania.

# **Usługa odbioru zużytego sprzętu**

Program recyklingu i odbioru zużytego sprzętu firmy ASUS wynika z naszego zaangażowania w zapewnienia najwyższych norm ochrony środowiska. Wierzymy, w dostarczanie naszym klientom rozwiązań umożliwiających odpowiedzialny recykling naszych produktów, baterii oraz innych elementów jak również materiałów opakowaniowych.

Szczegółowe informacje dotyczące recyklingu w różnych regionach znajdują się na **<http://csr.asus.com/english/Takeback.htm>**.

# <span id="page-6-0"></span>**1.1 Witamy!**

Dziękujemy za zakupienie monitora USB typu C ASUS<sup>®</sup>!

Najnowszy monitor USB typu C ASUS oferuje dużą przenośność i prostotę w codziennym użytkowaniu, poprawiając zarówno doświadczenie z oglądania jak i styl.

# **1.2 Zawartość opakowania**

Sprawdź, czy w opakowaniu znajdują się następujące elementy:

- $\checkmark$ Monitor USB typu C
- $\checkmark$ Instrukcja szybkiego uruchomienia
- $\checkmark$ Karta gwarancyjna
- $\checkmark$ Przewód USB typu C
- Walizka do przenoszenia/Wspornik

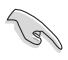

• Jeśli którekolwiek z podanych wyżej elementów są uszkodzone lub, gdy ich brak należy jak najszybciej skontaktować się ze sprzedawcą.

<span id="page-7-0"></span>**1.3 Wprowadzenie do monitora**

## **1.3.1 Widok z przodu**

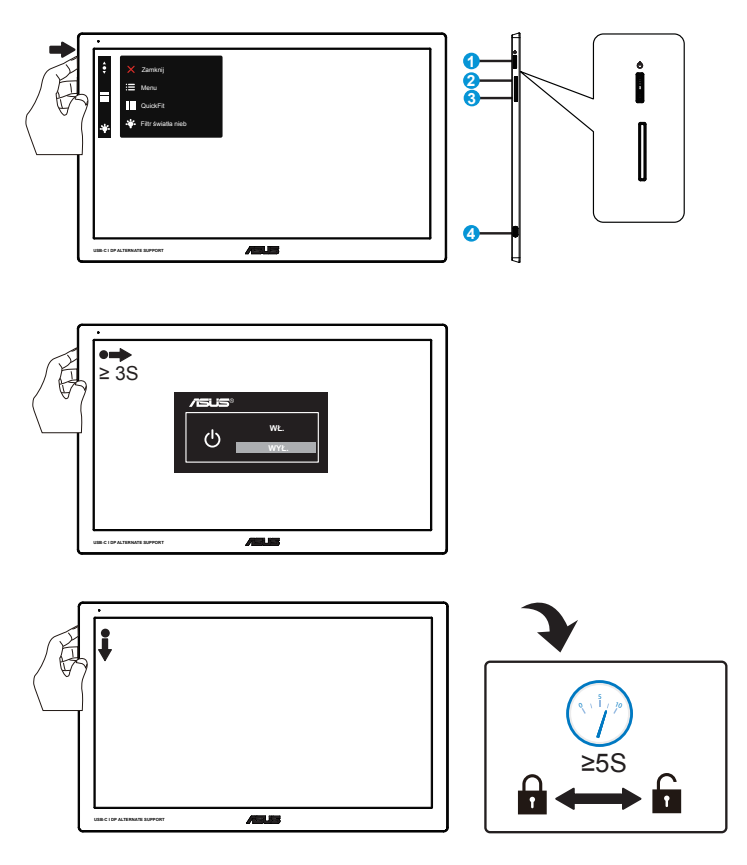

- 1. 3-kierunkowy przycisk
	- Naciśnij środkowy przycisk, aby włączyć menu OSD.
	- Naciśnij dłużej środkowy przycisk na 3s, aby wyłączyć monitor.
	- Naciśnij dolny przycisk na ponad 5s, aby odblokować/ przyciski.
	- Naciśnij przycisk w górę/w dół, aby zwiększyć/zmniejszyć wartość wybranej funkcji lub przejść do poprzednich/następnych funkcji.

• Definicje kolorów wskaźnika zasilania zawiera tabela poniżej.

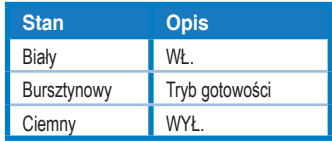

- 2. Przycisk skrótu do funkcji Quickfit
	- Jest to przycisk skrótu uaktywniający funkcję QuickFit, przeznaczoną do dopasowywania.
	- Funkcja QuickFit zawiera 3 strony popularnych wzorców siatki i rozmiarów zdjęć. Zobacz str. 1-4, aby uzyskać szczegółowe informacje
- 3. Filtr światła nieb
	- Dostosowywanie poziomu energii światła niebieskiego emitowanego przez podświetlenie LED.
- 4. Port USB typu C

## <span id="page-9-0"></span>**1.3.2 Funkcja QuickFit**

Funkcja QuickFit zawiera dwa wzorce: (1) Siatka (2) Rozmiar zdjęcia.

1. Wzór siatki: Wspomaga projektantów i użytkowników w organizacji zawartości i układu na stronie i osiągnięciu spójnego wyglądu i odczucia.

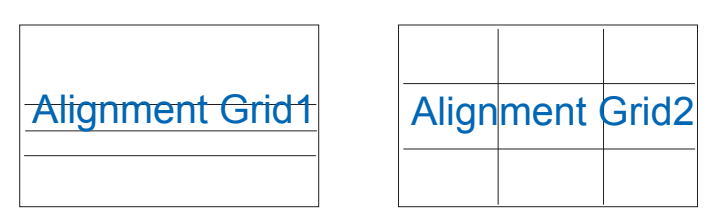

2. Rozmiar zdjęć: Udostępnia fotografom i innym użytkownikom dokładny widok i edycję na ekranie zdjęć w rozmiarze rzeczywistym.

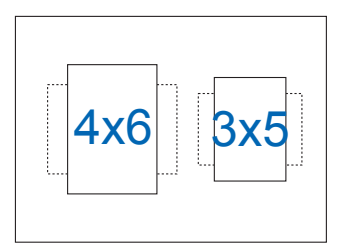

# <span id="page-10-0"></span>**2.1 Regulacja monitora**

- Dla uzyskania optymalnego widzenia, zaleca się, aby spojrzeć na pełny ekran monitora, a następnie wyregulować monitor pod najbardziej wygodnym kątem.
- Kąt nachylenia monitora można regulować w trzech pozycjach z wykorzystaniem walizki do przenoszenia.
- Do regulacji kąta nachylenia służą dwa paski. W celu ustawienia pionowego należy użyć dalszego paska od górnej osłony. W celu pochylenia należy użyć drugiego paska.

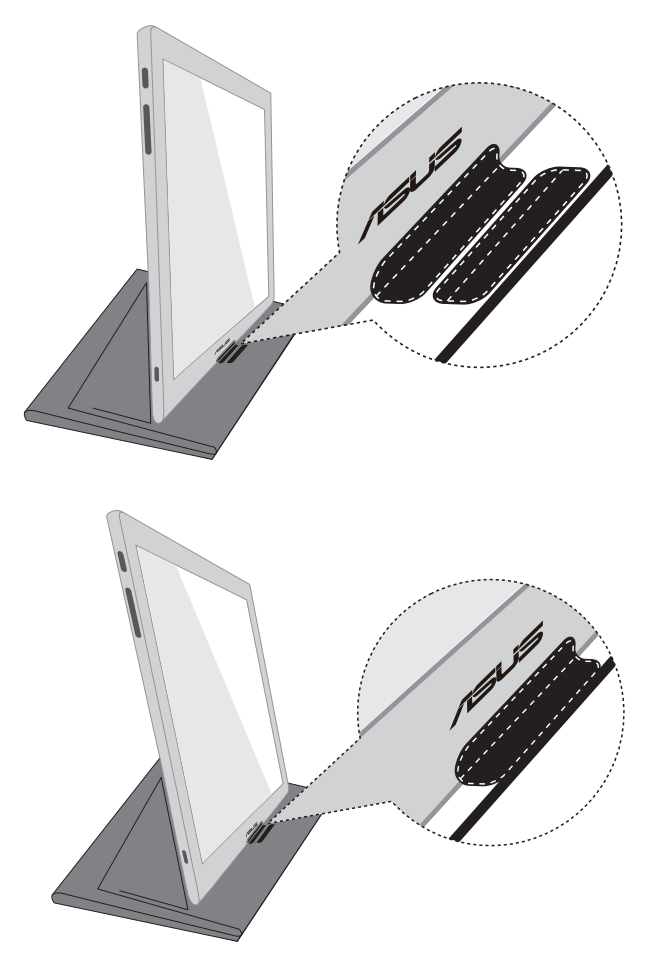

# <span id="page-11-0"></span>**2.2 Podłączanie kabla USB typu C**

Podłącz jeden koniec kabla USB typu C do gniazda USB monitora, a drugi koniec kabla do gniazda USB komputera.

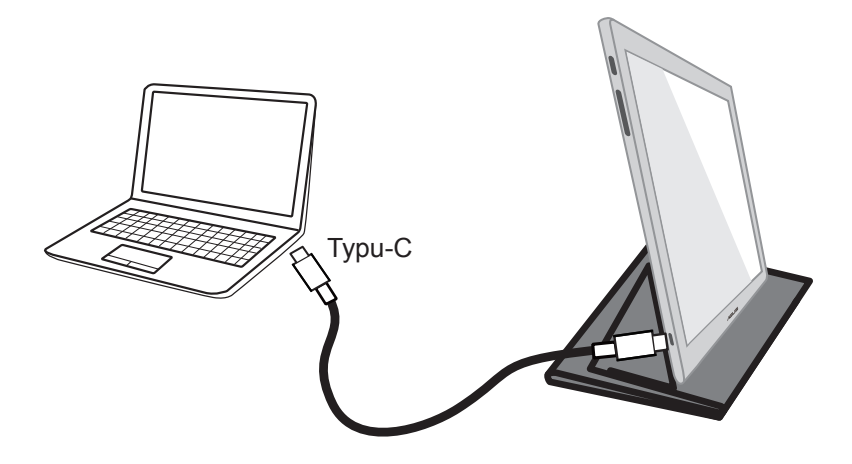

## <span id="page-12-0"></span>**3.1 Menu OSD (menu ekranowe)**

## **3.1.1 Jak wykonać ponowną konfigurację**

#### **Tryb Sceneria DisplayPort 1920x1080@60Hz ASUS MB169** <sup>S</sup> **Splendid** ò. **Tryb Sceneria Tryb Standardowy** œ **Tryb Teatr**  $\blacksquare$ **Tryb Gra Tryb Widok nocny** ß **Tryb sRGB**  $\overline{z}$ **Tryb Odczytu Tryb Ciemni**  $\overline{\phantom{a}}$

- 1. Naciśnij przycisk MENU, aby uaktywnić menu OSD.
- 2. Naciśnij przyciski ▼ i ▲ w celu przełączenia pomiędzy opcjami w Menu. Po przesunięciu z jednej ikony na drugą, podświetlana jest nazwa opcji.
- 3. W celu wyboru podświetlonego elementu w menu, naciśnij środkowy przycisk.
- 4. Naciśnij przyciski ▼ i ▲ w celu wyboru wymaganego parametru.
- 5. Aby wykonać zmiany, naciśnij środkowy przycisk, aby przejść do paska suwaka, a następnie użyj przycisków  $\nabla$  lub  $\blacktriangle$ , zgodnie ze wskaźnikami w menu.
- 6. Wybierz  $\bigcirc$ , aby powrócić do poprzedniego menu lub środkowy, aby zaakceptować i powrócić do poprzedniego menu.

## <span id="page-13-0"></span>**3.1.2 Wprowadzenie do funkcji OSD**

### **1. Splendid**

 $\ddot{\bullet}$ 

Ta funkcja zawiera osiem podfunkcji, które można wybrać według preferencji.

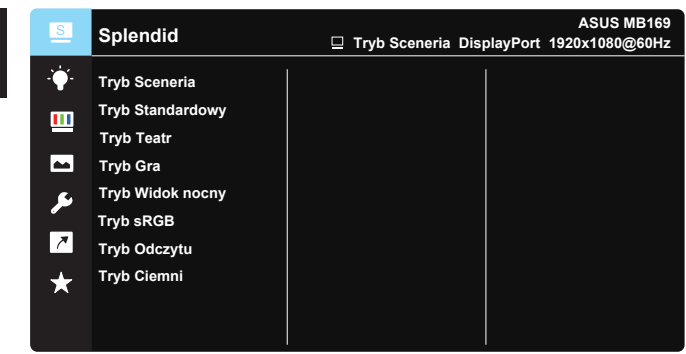

- **• Tryb Sceneria**: Najlepszy wybór do wyświetlania zdjęć scenerii z wykorzystaniem technologii inteligentnego wideo SPLENDID™.
- **• Tryb Standardowy**: Najlepszy wybór do edycji dokumentów z wykorzystaniem technologii inteligencji wideo SPLENDID™.
- **• Tryb Teatr**: Najlepszy wybór do oglądania filmów z wykorzystaniem technologii inteligencji wideo SPLENDID™.
- **• Tryb Gra**: Najlepszy wybór do korzystania z gier z wykorzystaniem technologii inteligencji wideo SPLENDID™.
- **• Tryb Widok nocny**: Najlepszy wybór do korzystania z gier z ciemną scenerią z wykorzystaniem technologii inteligencji wideo SPLENDID™.
- **• Tryb sRGB**: To najlepszy wybór do przeglądania zdjęć i grafiki z komputerów PC.
- **• Tryb Odczytu**: To najlepszy wybór do czytania książek.
- **• Tryb Ciemni**: To jest najlepszy wybór do miejsc słabo oświetlonych.
- 
- W opcji Tryb Standardowy, funkcje Nasycenie, Odcień skóry, Ostrość i ASCR nie są konfigurowane przez użytkownika.
- W Tryb sRGB funkcje Nasycenie, Temp. barwowa, Odcień skóry, Ostrość, Jasność, Kontrast i ASCR nie są konfigurowane przez użytkownika.
- W Tryb Odczytu funkcje Nasycenie, Odcień skóry, Ostrość, ASCR, kontrast i Temp. barwowa, nie są konfigurowane przez użytkownika.

#### **2. Filtr światła nieb**

Dostosowywanie poziomu energii światła niebieskiego emitowanego przez podświetlenie LED.

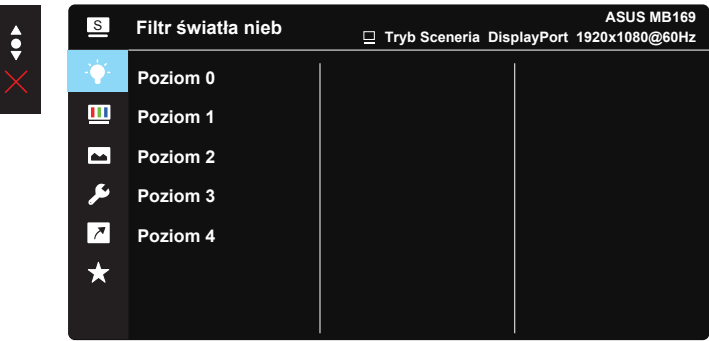

**• Poziom 0**: Bez zmian.

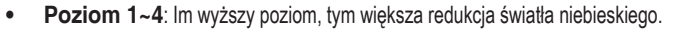

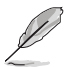

- Gdy ustawienie Filtr światła nieb. zostanie uaktywnione, automatycznie zaimportowane zostaną ustawienia domyślne pozycji Tryb Standardowy.
- W przypadku opcji od Poziom 1 do Poziom 3 funkcja Jasność może być konfigurowana przez użytkownika.
- Poziom 4 jest ustawieniem optymalnym. Jest ono zgodne z certyfikatem ograniczonej emisji światła niebieskiego TUV. Użytkownik nie może konfigurować funkcji Jasność.

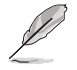

Aby ograniczyć zmęczenie oczu, należy stosować się do poniższych zaleceń:

- Podczas wielogodzinnej pracy przed monitorem należy robić przerwy. Zalecane jest robienie krótkich przerw (co najmniej 5 min) po około godzinie ciągłej pracy przed komputerem. Krótkie, ale częste przerwy są bardziej skuteczne niż jedna długa przerwa.
- W celu zminimalizowania zmęczenia i suchości oczu należy od czasu do czasu pozwolić oczom odpocząć, skupiając wzrok na obiektach znajdujących się daleko.
- Ćwiczenia oczu mogą pomóc w ograniczeniu ich zmęczenia. Ćwiczenia te należy często powtarzać. Jeśli zmęczenie oczu będzie się utrzymywać, należy skonsultować się z lekarzem. Ćwiczenia oczu: (1) Kilkukrotne przesuwanie wzroku w górę i w dół (2) Powolne obracanie oczami (3) Przesuwanie wzroku po przekatnej.
- Wysokoenergetyczne światło niebieskie może być przyczyną zmęczenia oczu i zwyrodnienia plamki żółtej związanego z wiekiem (AMD). Filtr światła niebieskiego redukuje o 70% (maks.) szkodliwe światło niebieskie, umożliwiając uniknięcie syndromu widzenia komputerowego (CVS).

#### **3. Kolor**

Ta funkcja umożliwia wybór preferowanego koloru obrazu.

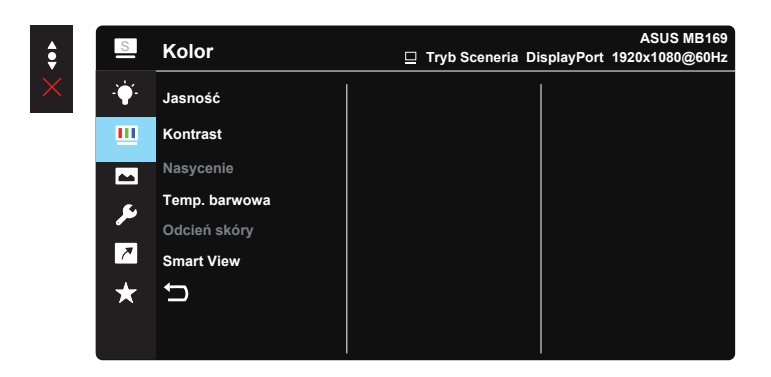

- **• Jasność**: Zakres regulacji wynosi 0 do 100.
- **• Kontrast**: Zakres regulacji wynosi 0 do 100.
- **• Nasycenie**: Zakres regulacji wynosi 0 do 100.
- **• Temp. barwowa**: Zawiera trzy wstępnie ustawione tryby kolorów (**Zimne**, **Normalne**, **Ciepłe**) i Tryb **Użytkownik**.
- **• Odcień skóry**: Zawiera trzy tryby kolorów, obejmujące **Czerwonawy**, **Naturalny** i **Żółtawy**.
- **• Smart View**: Uniwersalna pozycja widzenia z technologią Smart View.

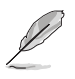

• W trybie użytkownika, konfigurować można kolory R (Czerwony), G (Zielony) i B (Niebieski); zakres regulacji wynosi 0 ~ 100.

#### **4. Obraz**

Możesz dostosować Ostrość obrazu, Trace Free, Kontrola proporcji, VividPixel oraz ASCR z tej głównej funkcji.

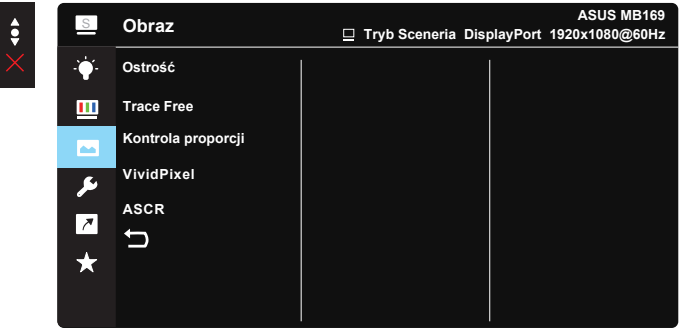

- **• Ostrość**: Regulacja ostrości obrazu. Zakres regulacji wynosi 0 do 100.
- **• Trace Free**: Przyspieszenie czasu odpowiedzi poprzez użycie technologii Over Drive. Zakres regulacji wynosi od 0 (wolniejszy) do 100 (szybszy).
- **Kontrola proporcji**: Wybór współczynnika proporcji "Pełny", "4:3".
- **• VividPixel**: Technologia ASUS, która zapewnia krystalicznie czyste i szczegółowe wizualizacje, wiernie naśladujące rzeczywistość. Zakres regulacji wynosi 0 do 100.
- **• ASCR**: Wybierz **WŁ.** Lub **WYŁ.**, aby włączyć lub wyłączyć funkcję współczynnika dynamicznego kontrastu.

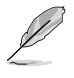

• Opcja 4:3 jest dostępna tylko w przypadku źródła wejścia w formacie 4:3.

#### **5. Ustawienia systemu**

Regulacja konfiguracji systemu.

ASUS MB169<br>Listawienia systemu <sub>Drama</sub> Senaria PiarlauPart 1990-1990@Colle **Ustawienia systemu Tryb Sceneria DisplayPort 1920x1080@60HzS plendid Demo Mode GamePlus** m **QuickFit** ⊡ **ECO Mode Ustawienia OSD**  $\overline{z}$ **Język Blokada klawiszy Więcej**

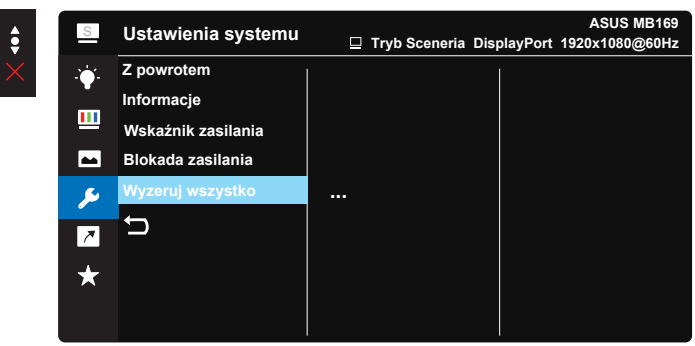

- **Splendid Demo Mode:** Uaktywnienie trybu demo dla funkcii Splendid.
- **• GamePlus**: Funkcja GamePlus udostępnia zestaw narzędzi i tworzy lepsze środowisko do gier, dla użytkowników grających w różne rodzaje gier. Funkcja Celownik jest szczególnie przydatna dla nowych graczy lub początkujących, zainteresowanych grami First Person Shooter (FPS).

W celu uaktywnienia GamePlus:

- Wybierz **WŁ.**, aby przejść do głównego menu GamePlus.
- Naciśnij  $\blacktriangle$  i  $\nabla$ , aby wybrać pomiędzy funkcją Celownik i Timer.
- Naciśnij środkowy przycisk, aby potwierdzić wybraną funkcję. Naciśnij  $\times$  w celu wyłączenia i wyjścia.

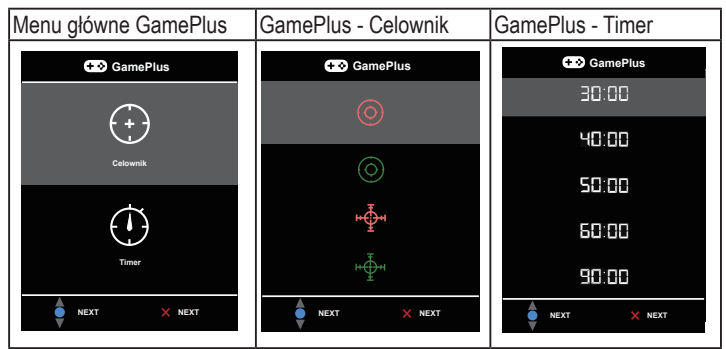

- **• QuickFit**: Zobacz str. 1-4, aby uzyskać szczegółowe informacje
- **• ECO Mode**: Aktywacja trybu ekologicznego w celu oszczędzania energii.
- **• Ustawienia OSD**: Regulacja ustawień **Czas zakończenia OSD**, **DDC/CI** i **Przezroczystość** ekranu OSD.
- **• Język**: Wybór języka OSD. Dostępne opcje to: **Angielski**, **Francuski**, **Niemiecki**, **Hiszpański**, **Włoski**, **Holenderski**, **Rosyjski**, **Polski**, **Czeski**, **Chorwacki**, **Węgierski**, **Rumuński**, **Portugalski**, **Turecki**, **Uproszczony Chiński**, **Tradycyjny Chiński**, **Japoński**, **Koreański**, **Perski**, **Tajski** i **Indonezyjski**.
- **• Blokada klawiszy**: Wyłączenie wszystkich funkcji przycisku. Naciśnięcie drugiego przycisku z prawej strony, na dłużej niż pięć sekund, wyłącza funkcję blokady przycisku.
- **• Więcej**: Powrót do następnej strony ustawienia systemu.
- **• Z powrotem**: Powrót do poprzedniej strony ustawień systemu.
- **• Informacje**: Wyświetlanie informacji o monitorze.
- **• Wskaźnik zasilania**: Włączenie/wyłączenie wskaźnika LED zasilania.
- **• Blokada zasilania**: Do wyłączania/włączania przycisku zasilania
- **• Wyzeruj wszystko**: Ustaw na "**Tak**", aby przywrócić domyślny tryb fabryczny wszystkich ustawień.

### **6. Skrót**

Wybór tej opcji, umożliwia ustawienie dwóch przycisków skrótu.

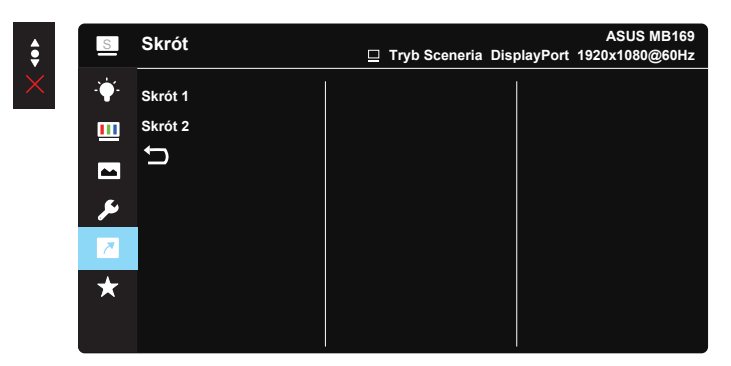

- **Skrót 1**: Użytkownik może wybrać spośród funkcji "Filtr światła nieb.", "Splendid", "Jasność", "Kontrast", "Temp. barwowa", "QuickFit", "GamePlus" i ustawić jako przycisk skrótu.
- **Skrót 2**: Użytkownik może wybrać spośród funkcji "Filtr światła nieb.", "Splendid", "Jasność", "Kontrast", "Temp. barwowa", "QuickFit", "GamePlus" i ustawić jako przycisk skrótu.

#### **7. MyFavorite**

Załaduj/Zapisz wszystkie ustawienia w monitorze.

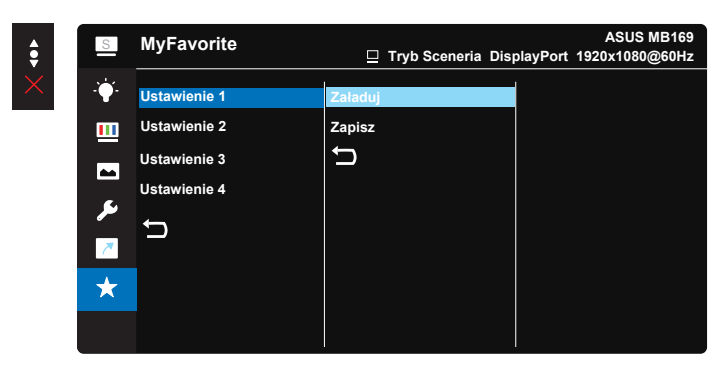

# <span id="page-20-0"></span>**3.2 Specyfikacje**

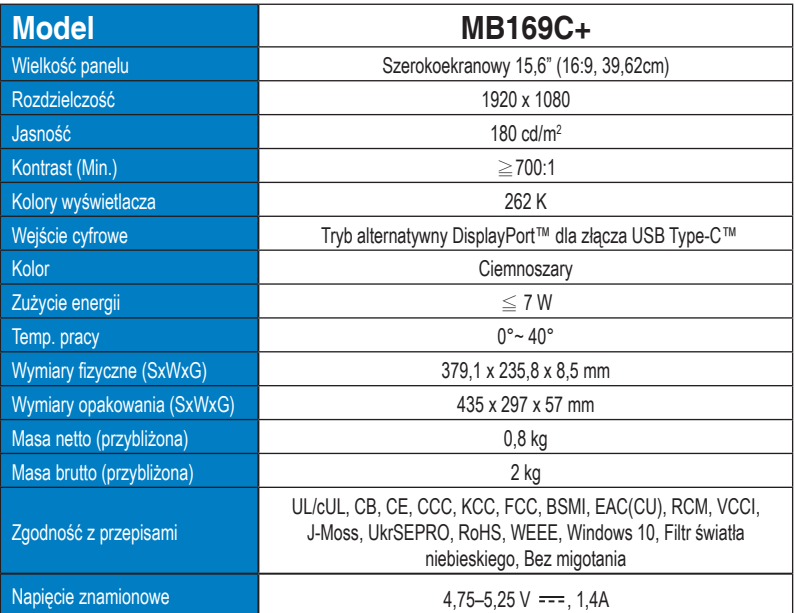

\*Dane techniczne mogą zostać zmienione bez powiadomienia.

# <span id="page-21-0"></span>**3.3 Rozwiązywanie problemów (FAQ)**

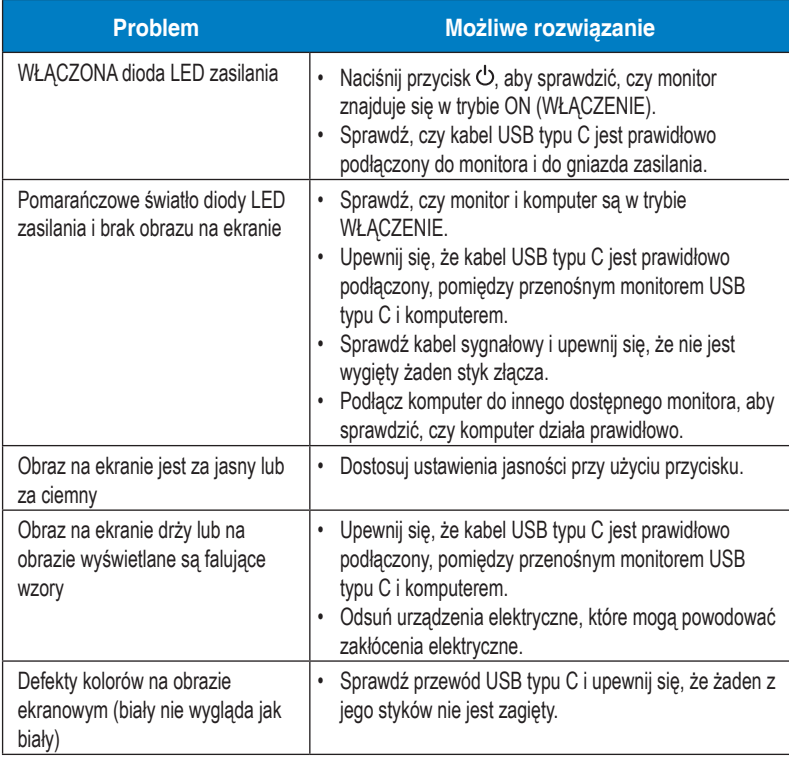

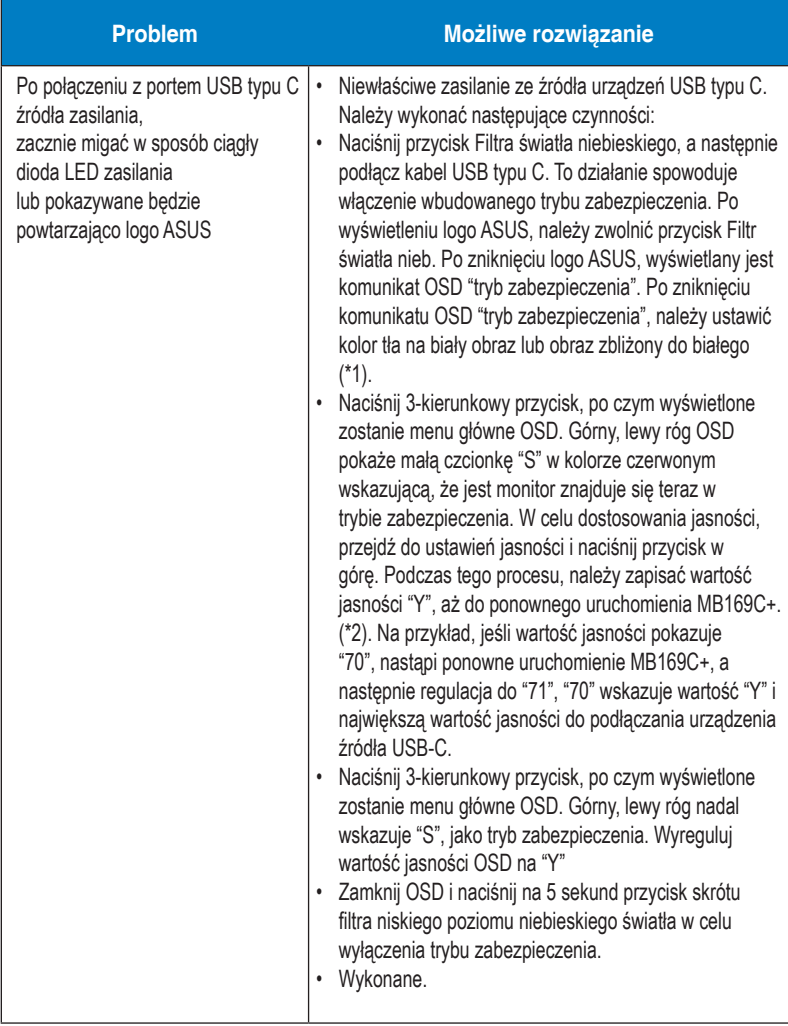

\*1: Biały kolor tła zwiększa ilość zużywanej energii, dlatego lepiej jest używać biały kolor tła w celu sprawdzenia ograniczenia energii ze źródła USB typu C.

\*2: Jeśli MB169C+ nie uruchamia się ponownie podczas regulacji wartości do 100, oznacza to, że urządzenie źródła USB typu C ma odpowiednie zasilanie.

# <span id="page-23-0"></span>**3.3 Lista obsługiwanego taktowania**

## **Podstawowe taktowanie obsługiwane przez komputer PC**

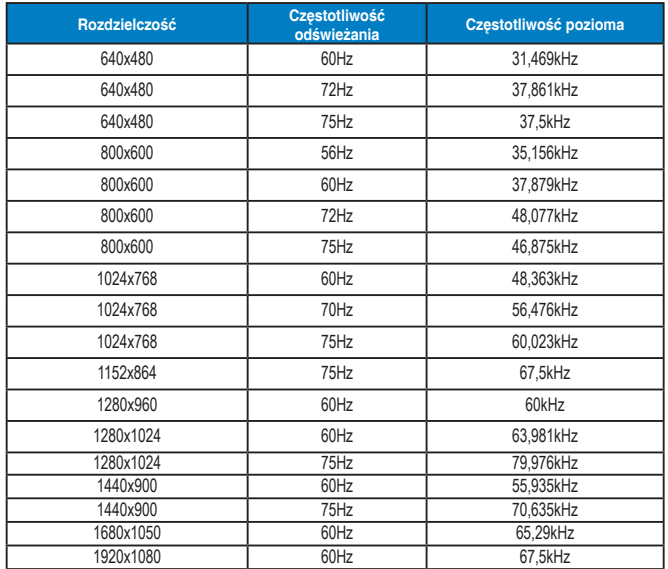

#### **Tryby IBM, Fabryczne wstępne ustawienia taktowania**

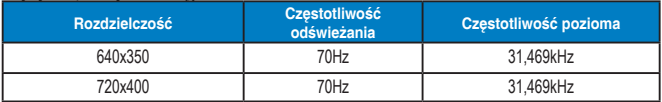

#### **Tryby MAC, Fabryczne wstępne ustawienia taktowania**

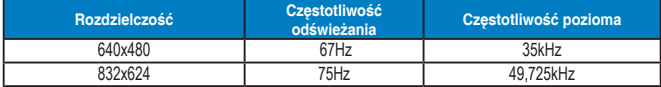

**Tryby VESA, Taktowanie możliwe do regulowania przez użytkownika**

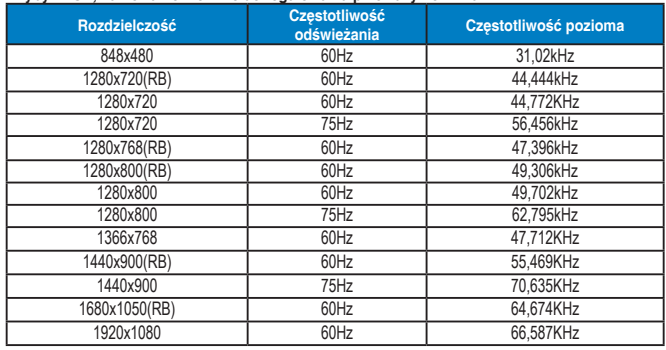

## **Taktowania SD/HD**

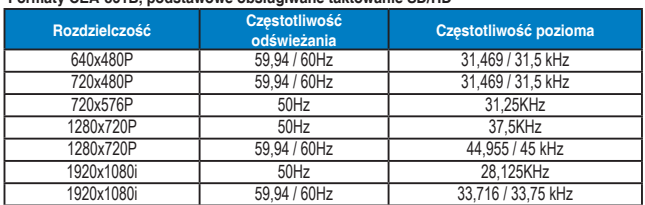

#### **Formaty CEA-861B, podstawowe obsługiwane taktowanie SD/HD**

**Formaty CEA-861B, opcjonalne obsługiwane taktowanie SD/HD**

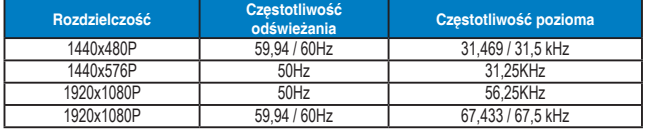